【法人様向け資料】

## 電子届出(FAINS)導入フロー

## 手続きに費用はかかりません

## STEP 1

利用者IDの取得 NACCS掲示板のホームページより 手続きしてください。

https://bbs.naccscenter.com/naccs/dfw/web/nss/ NACCSヘルプデスク TEL:0120-794-550

## STEP 2

暗証記号の取得

様式・記入例は以下URLをご参照ください。 提出方法は検疫所へお問合せください。

https://www.forth.go.jp/keneki/kanku/syokuhin/syokuhin%20top/ 関西空港検疫所 食品監視課 TEL:072-455-1290 提出方法は<u>検疫所へお問合せください。</u><br>tps://www.forth.go.jp/keneki/kanku/syokuhin/syokuhin%20top/<br>関西空港検疫所食品監視課 TEL:072-455-1290<br>XASTPROコードを利用する場合は、<u>STEP2(暗証記号の取得)の前に</u>取得してください。<br>なお、JASTPROコードの新規登録及び登録更新(3年毎)には手数料がかかります。<br>(一財)日本貿易関係手続簡易協会 TE (一財)日本貿易関係手続簡易協会 TEL:03-3555-6034

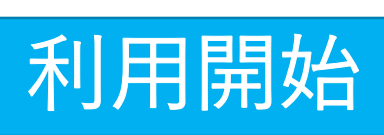

※JASTPROコードを利用する場合は、STEP2(暗証記号の取得)の前に取得してください。